## How to View Offering History

## On the home page select the "My Offering" tab.

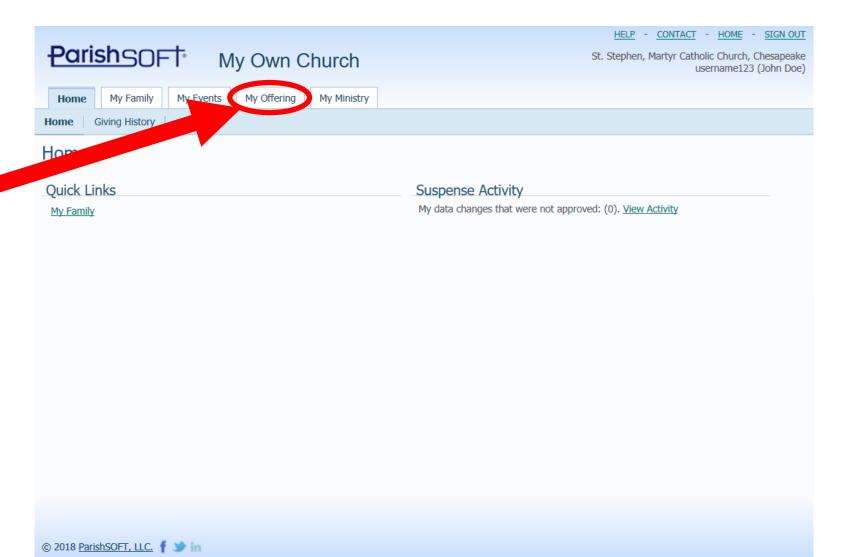

## On the "My Offering" tab, select "Giving History."

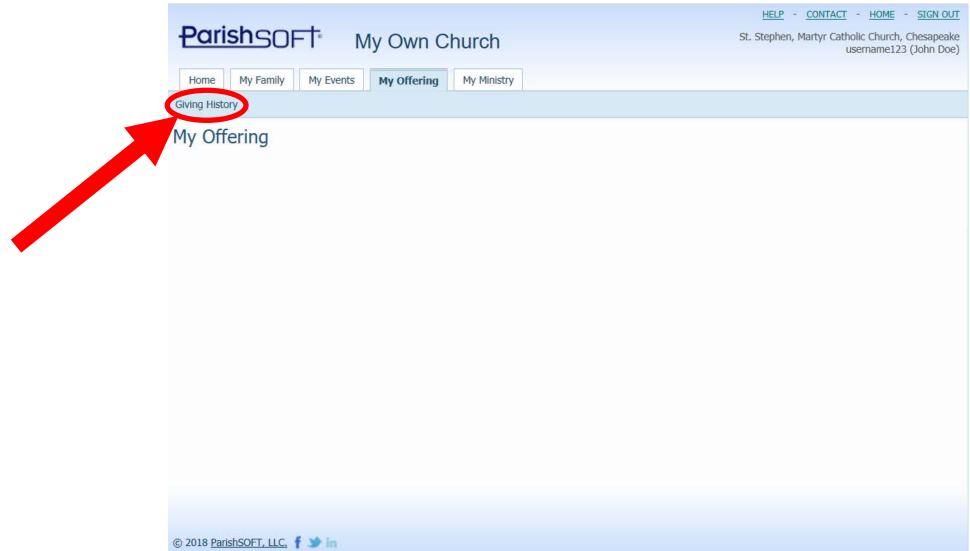

## Select filtering options for the giving history.

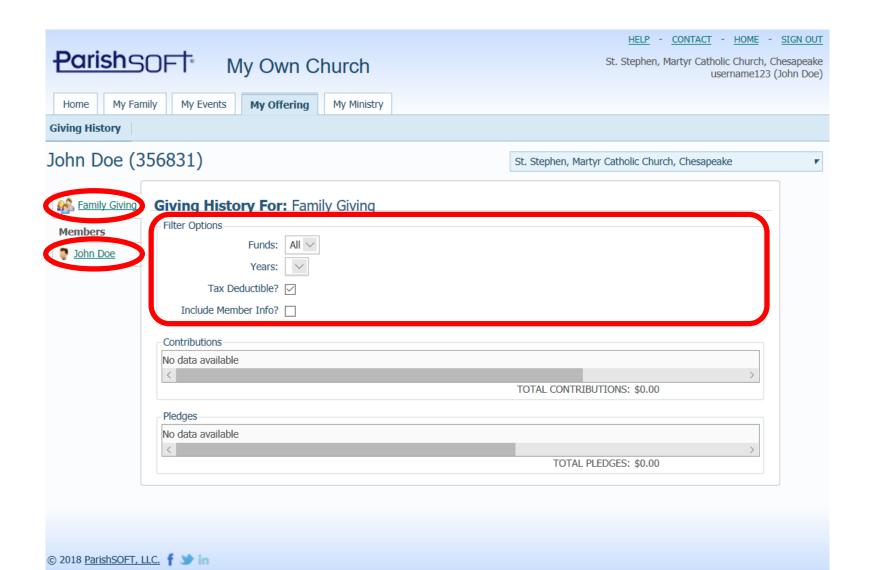